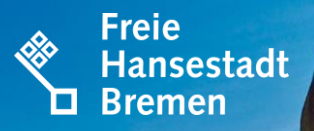

# **ELSTER-AUSFÜLLANLEITUNG**

when  $\frac{1}{2}$ 

# **EINFAMILIENHAUS -**

#### **EHEGATTEN**

Der Senator für Finanzen

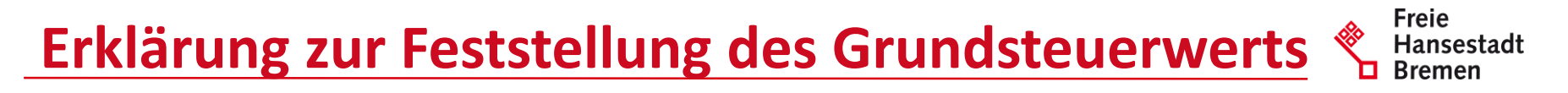

Sie haben 2 Möglichkeiten die Erklärung zur Feststellung des Grundsteuerwerts vollständig auszufüllen:

- 1. Sie durchlaufen jedes Formularblatt von Elster durch Klicken der Schaltfläche "Nächste Seite" und füllen die in dieser Anleitung dargestellten Bereiche aus
- 2. oder Sie wählen, entsprechend dieser Anleitung, auf der linken Seite im Navigationsbaum den auszufüllenden Bereich.

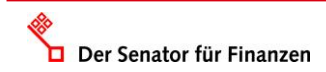

#### Freie **Erklärung zur Feststellung des Grundsteuerwerts** Hansestadt

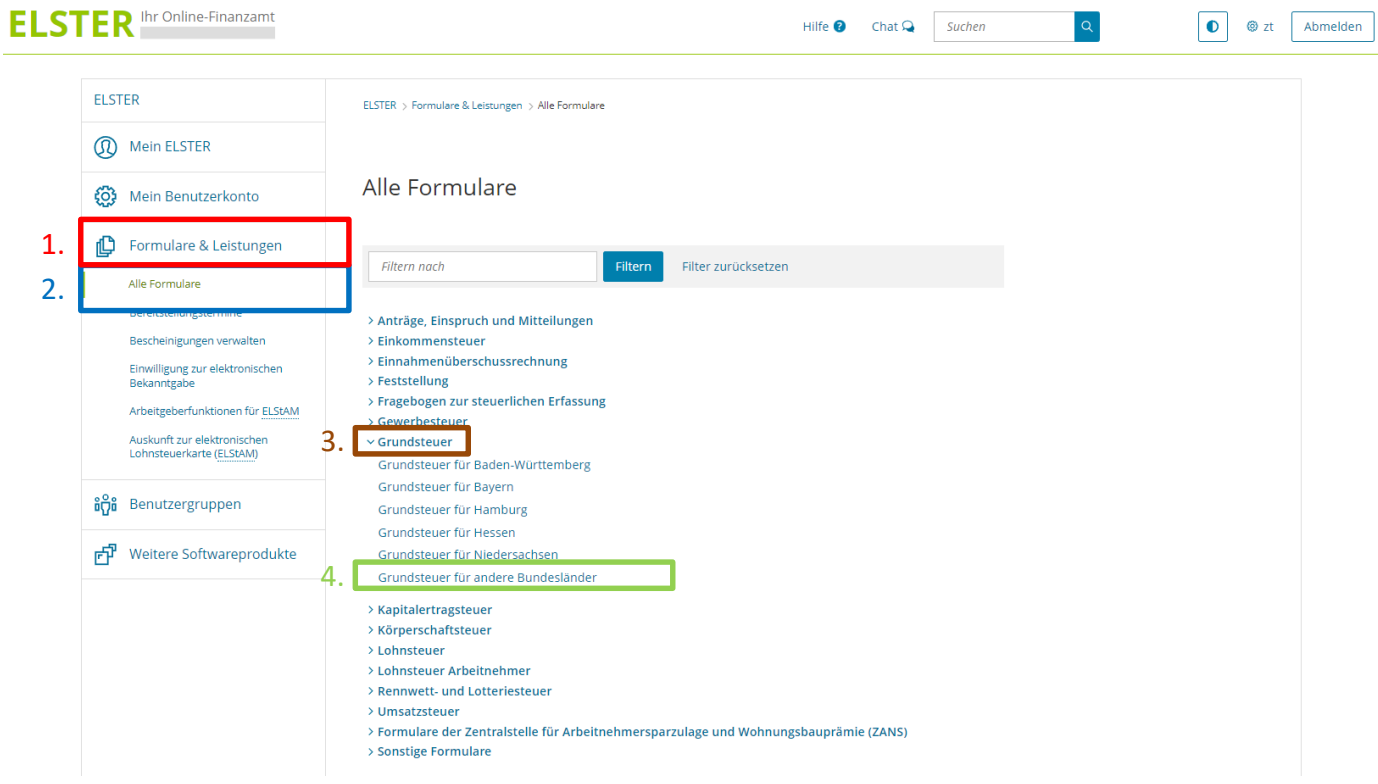

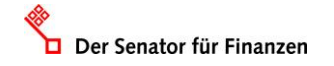

#### Freie **Erklärung zur Feststellung des Grundsteuerwerts**❤ Hansestadt **ELSTER** Ihr Online-Finanzamt  $\alpha$  $\bullet$ Hilfe  $\boldsymbol{\Omega}$ Chat  $\Omega$ Suchen **©** zt **ELSTER** ELSTER > Formulare & Leistungen > Alle Formulare (1) Mein ELSTER Grundsteuer für andere Bundesländer Mein Benutzerkonto **fö}** 'nВ Formulare & Leistungen **Allgemeine Hinweise** Grundsteuer für andere Mit diesem Formular können Sie die Erklärung für folgende Bundesländer abgeben: Bundesländer Alle Formulare  $\bullet$  Berlin Bereitstellungstermine • Brandenburg Bescheinigungen verwalten · Bremen Einwilligung zur elektronischen • Mecklenburg-Vorpommern Bekanntgabe · Nordrhein-Westfalen Arbeitgeberfunktionen für ELStAM · Rheinland-Pfalz · Saarland Auskunft zur elektronischen Lohnsteuerkarte (ELStAM) · Sachsen · Sachsen-Anhalt

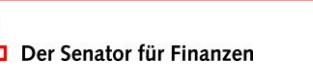

**ด๊ต๊** Benutzergruppen

中 Weitere Softwareprodukte

· Schleswig-Holstein · Thüringen

Abbrechen

www.finanzen.bremen.de

Weiter

# Erklärung zur Feststellung des Grundsteuerwerts & Hansest

**Freie** 

Hansestadt

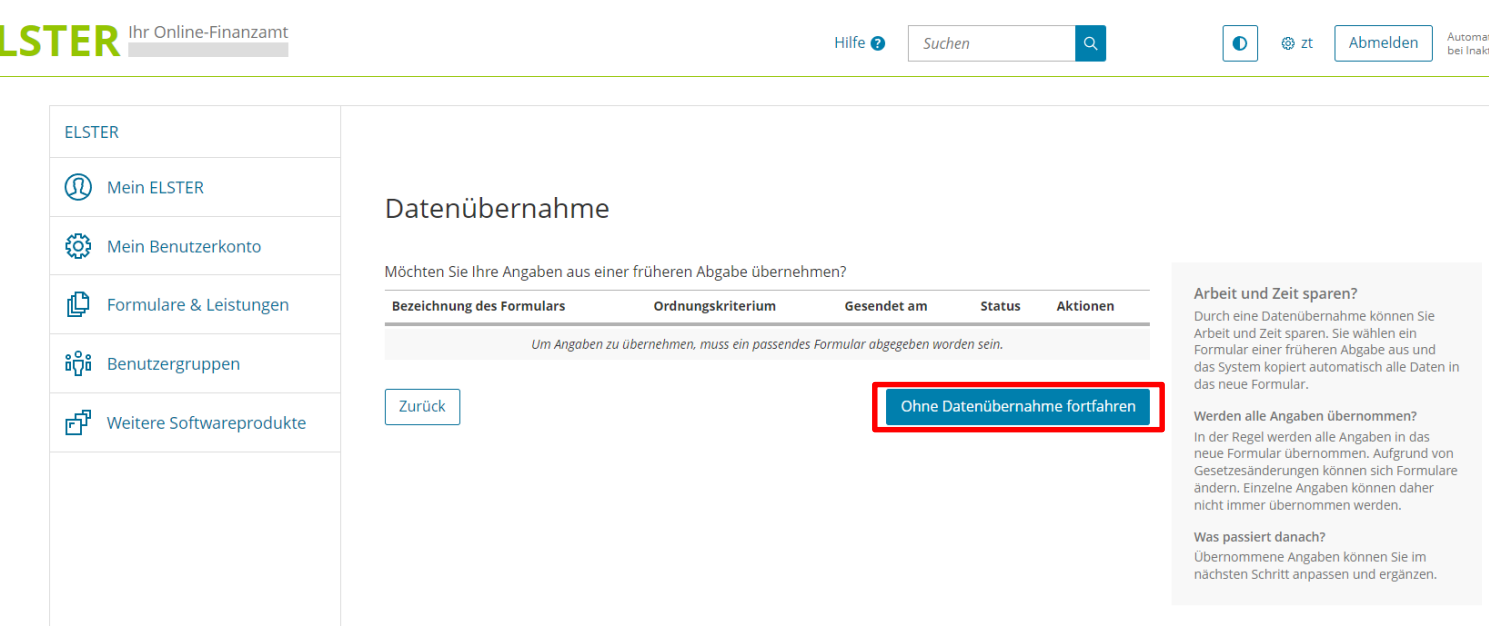

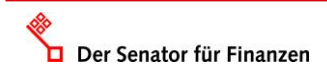

Е

#### **Freie Erklärung zur Feststellung des Grundsteuerwerts REA** Hansestadt **Bremen ELSTER** Ihr Online-Finanzamt Hilfe <sup>2</sup>  $\alpha$  $\bullet$ **⊗**zt Abmelden Suchen Eingeben<br>Cund Daten übernehn **B** Prüfen Speichern und Formular verlassen

#### Anlagenauswahl Welche Anlagen brauche ich @

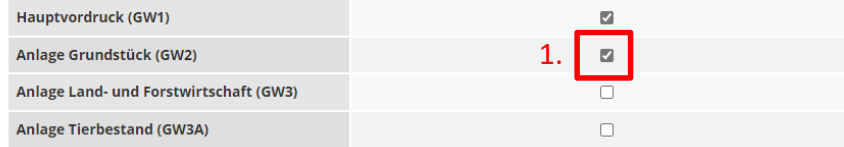

Sie können Ihre Auswahl auch später noch anpassen. Klicken Sie dazu auf der nächsten Seite auf die Schaltfläche "Anlagen hinzufügen/entfernen".

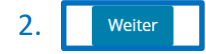

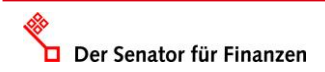

### **Startseite – Eingabe Steuernummer**

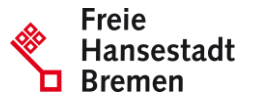

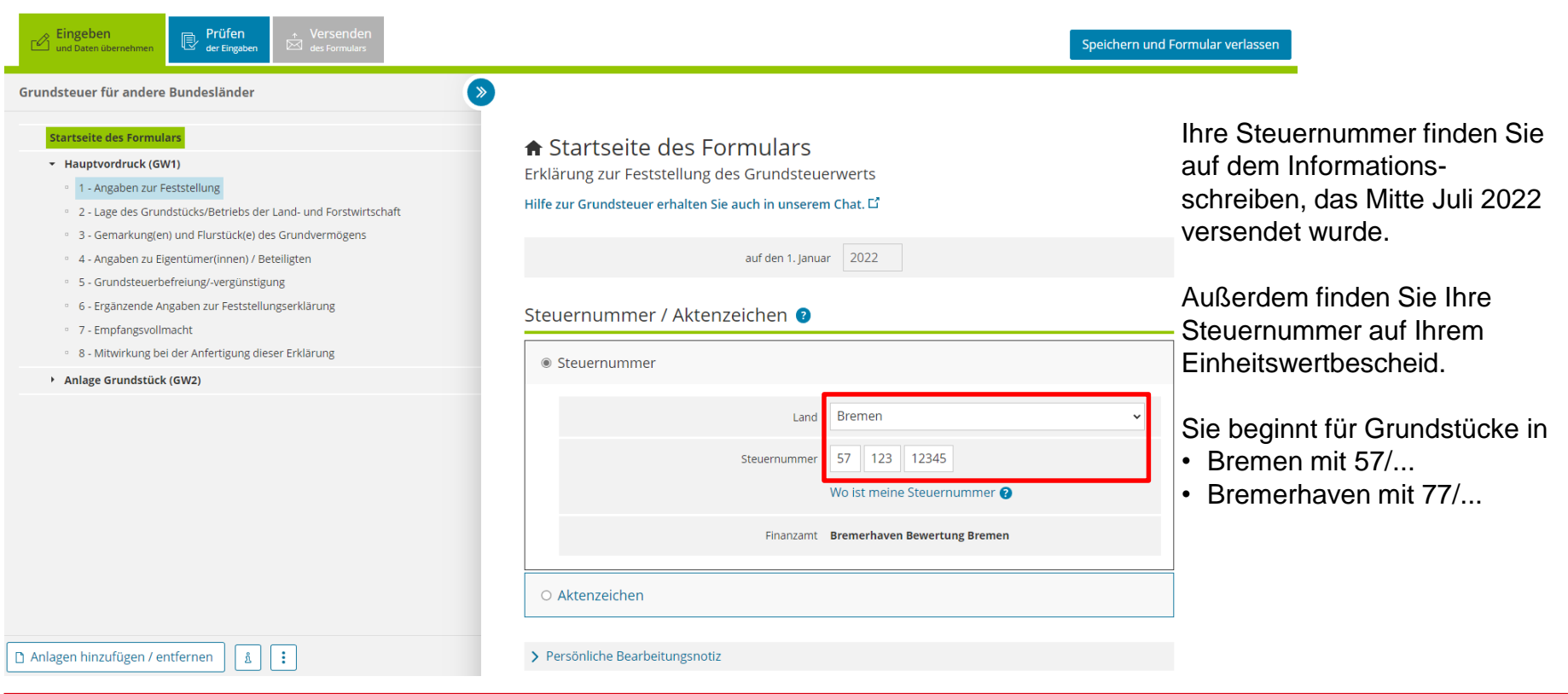

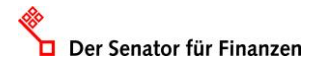

### **GW1 – Allgemeine Angaben**

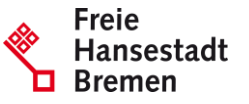

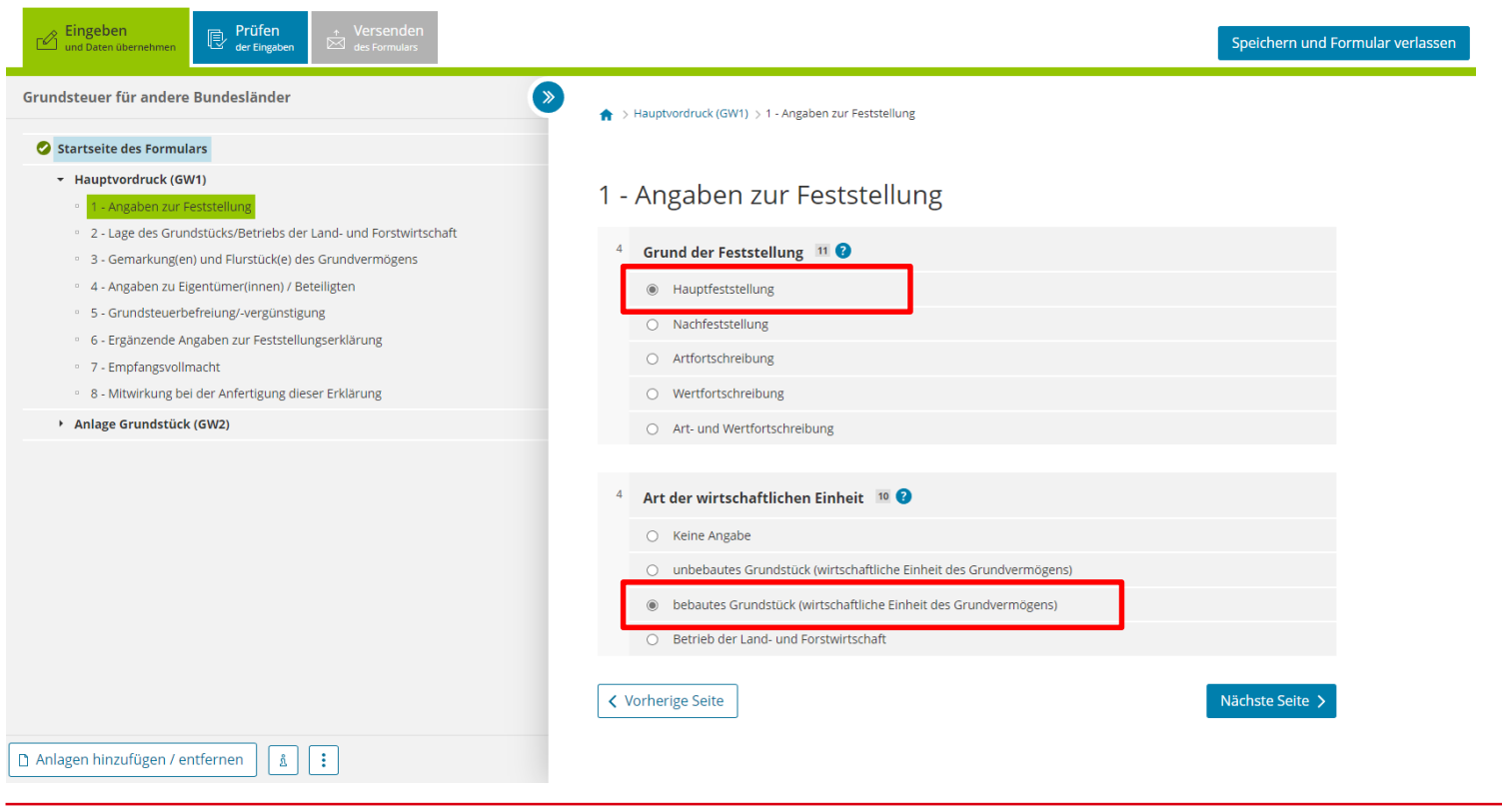

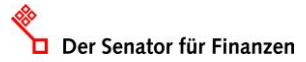

### **GW1 – Allgemeine Angaben**

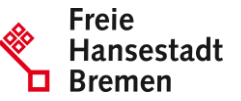

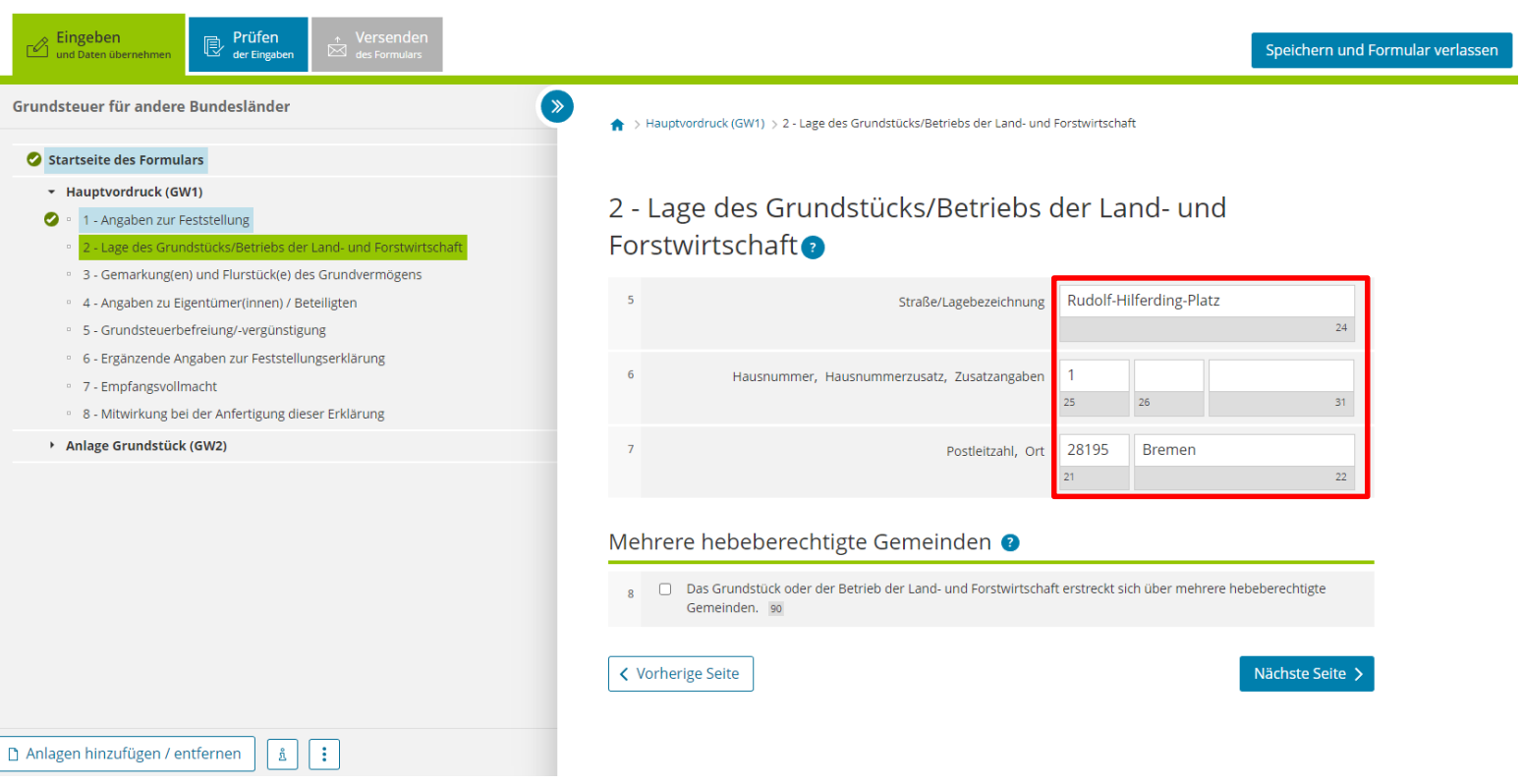

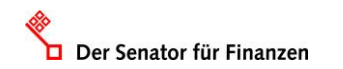

### **GW1 – Flurstück**

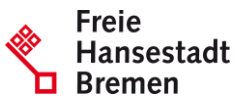

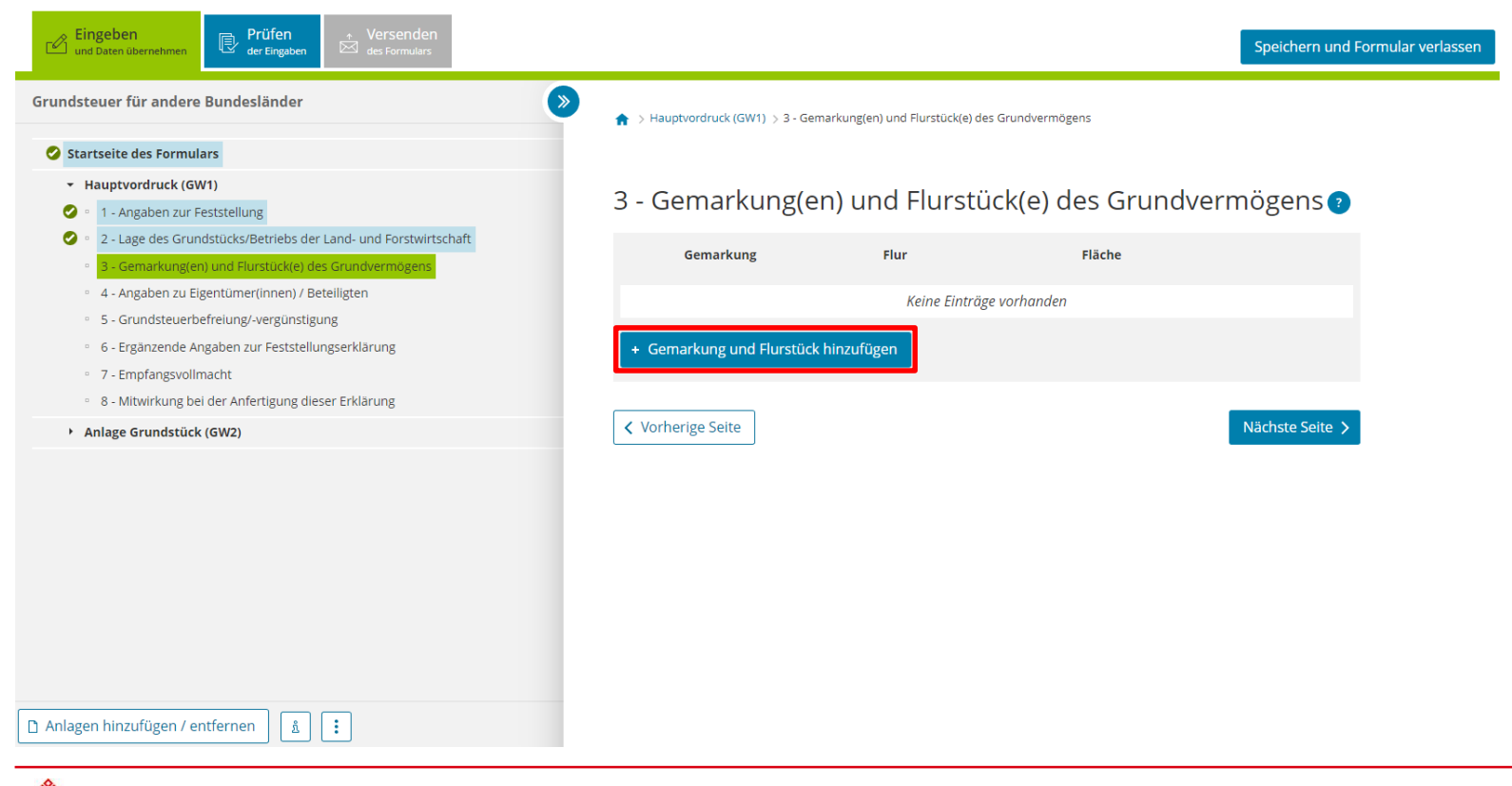

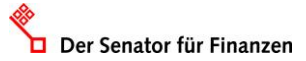

## **GW1 – Flurstück**

Der Senator für Finanzen

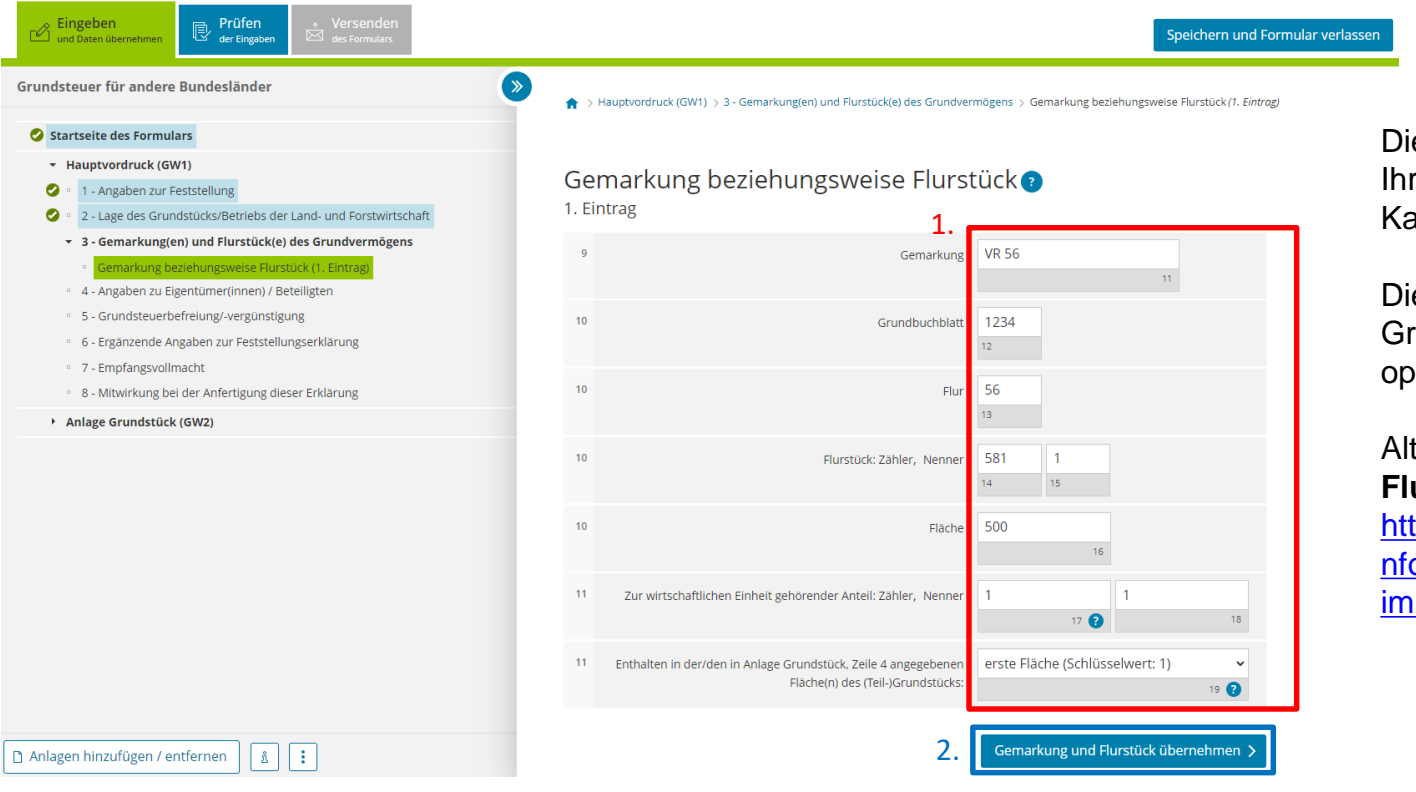

www.finanzen.bremen.de

Hansestadt **Bremen** 

**Freie** 

ese Angaben können Sie rem Grundbuchblatt oder aufvertrag entnehmen.

e Angabe des undbuchblattes ist tional.

ternativ können Sie den **Flurstückviewer** nutzen: tps://www.geo.bremen.de/i ormationen-fuermobilienbesitzer-14892

### **GW1 – Eigentumsverhältnisse**

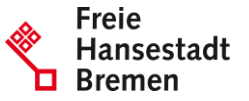

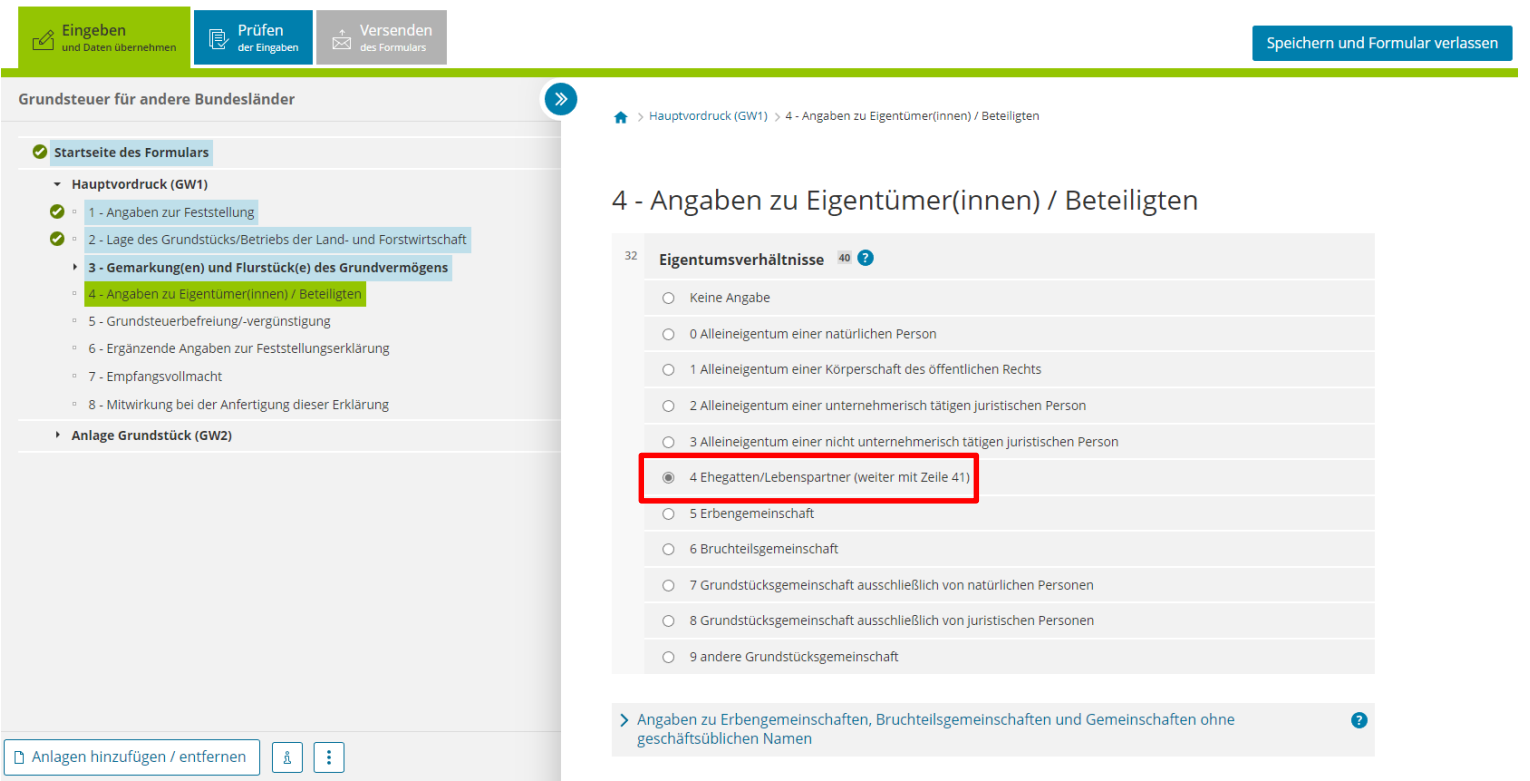

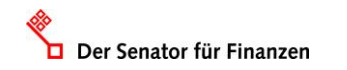

#### **GW1 – Eigentümer:innen**

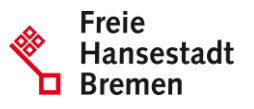

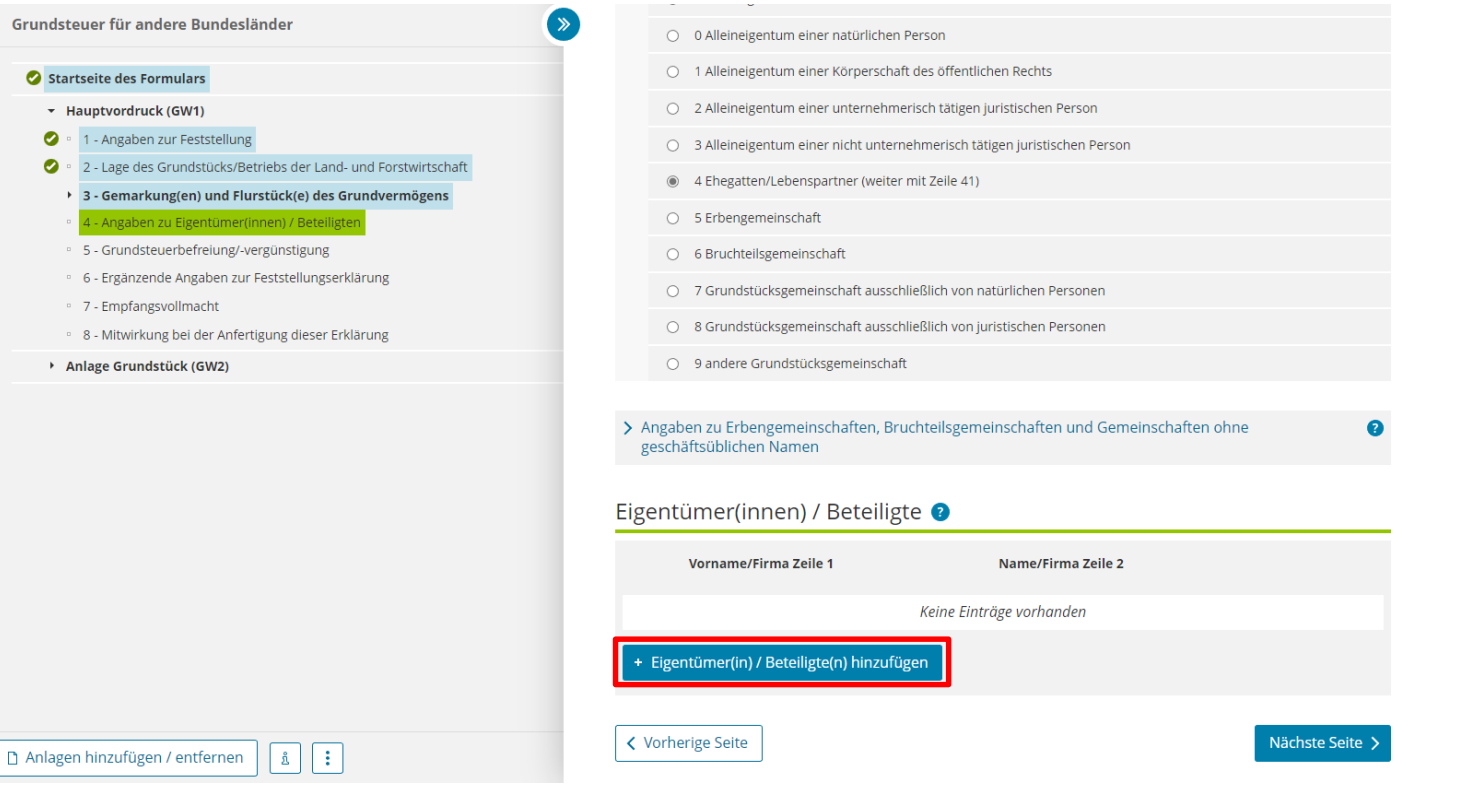

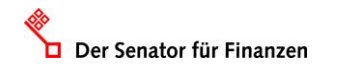

#### **GW1 – Eigentümer:innen**

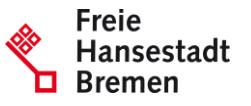

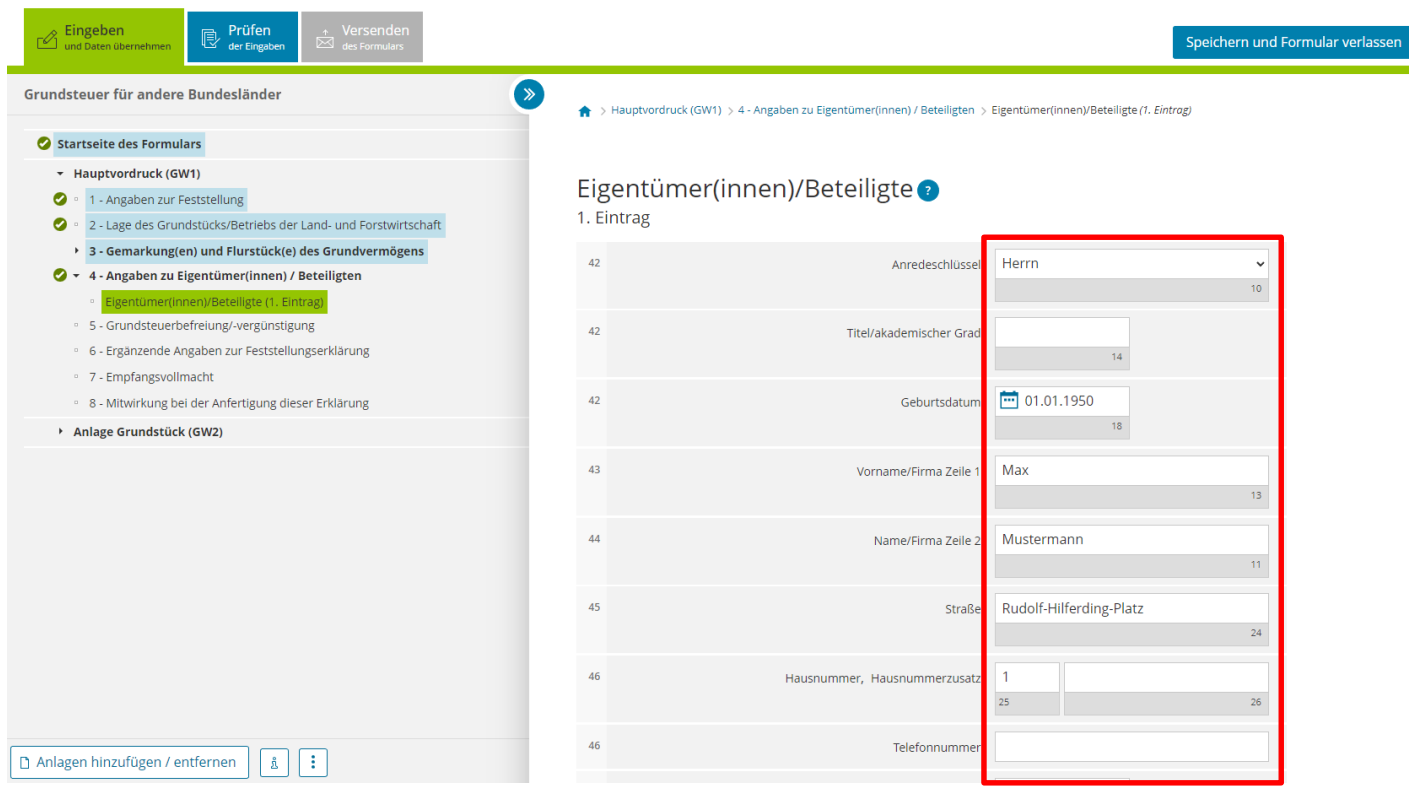

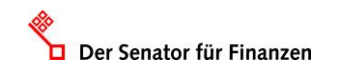

#### **GW1 – Eigentümer:innen**

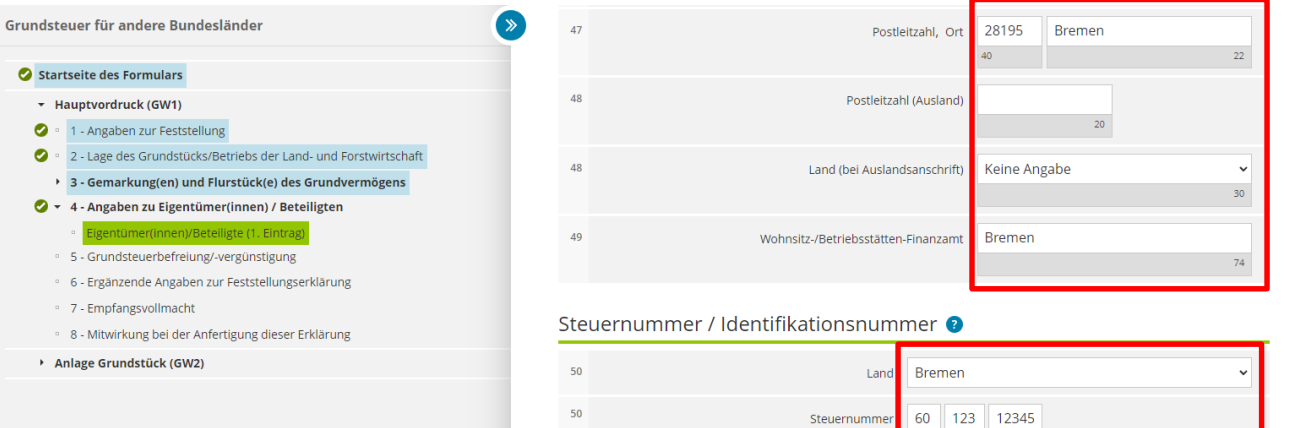

Wo ist meine Steuernummer @ Finanzam **Bremen**  $50$ 11222333444 Identifikationsnumme 19

Anteil am Grundstück/Betrieb der Land- und Forstwirtschaft

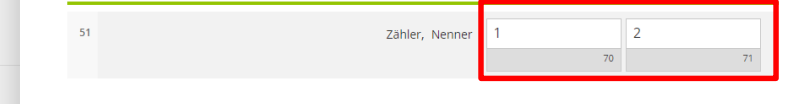

In diesem Beispiel sind die Ehegatten bzw. Lebenspartner jeweils zur Hälfte Eigentümer:innen. Tragen Sie in Zeile 51 den Eigentumsanteil des erfassten Eigentümers oder der erfassten Eigentümerin ein.

Anschließend ist der andere Ehegatte bzw. Lebenspartner einzutragen.

Falls vorhanden: Geben Sie bitte für den Eigentümer / die Eigentümerin die Einkommensteuernummer und die Identifikationsnummer an.

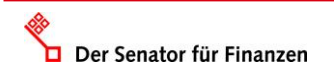

n Anlagen hinzufügen / entfernen

 $\lceil \frac{1}{2} \rceil \rceil$ 

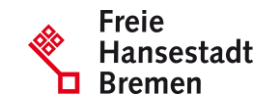

### **Ergebnis GW1**

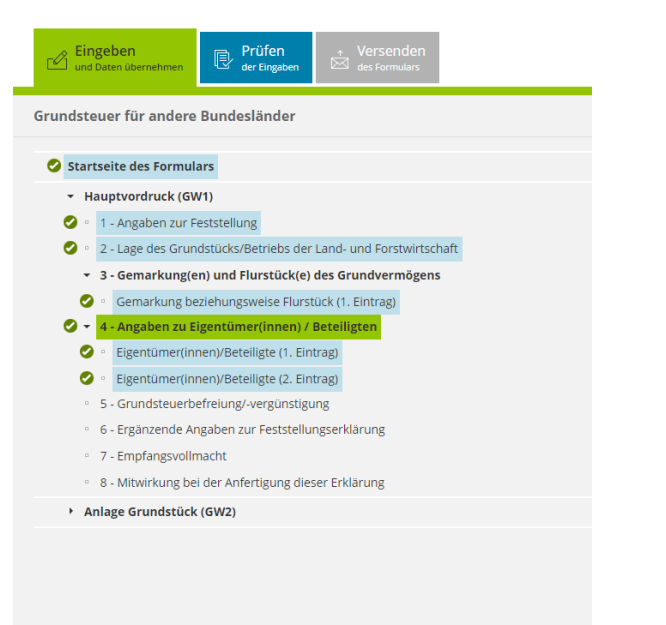

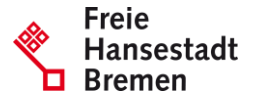

Für das Versenden dieses Formulars an das Finanzamt müssen die im Hauptvordruck (GW1) mit einem Haken versehenen Bereiche ausgefüllt sein.

n Anlagen hinzufügen / entfernen  $\lceil \frac{s}{2} \rceil$  :

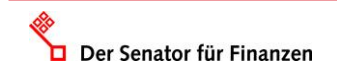

#### **GW2 – Grundstücksart**

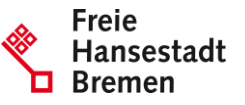

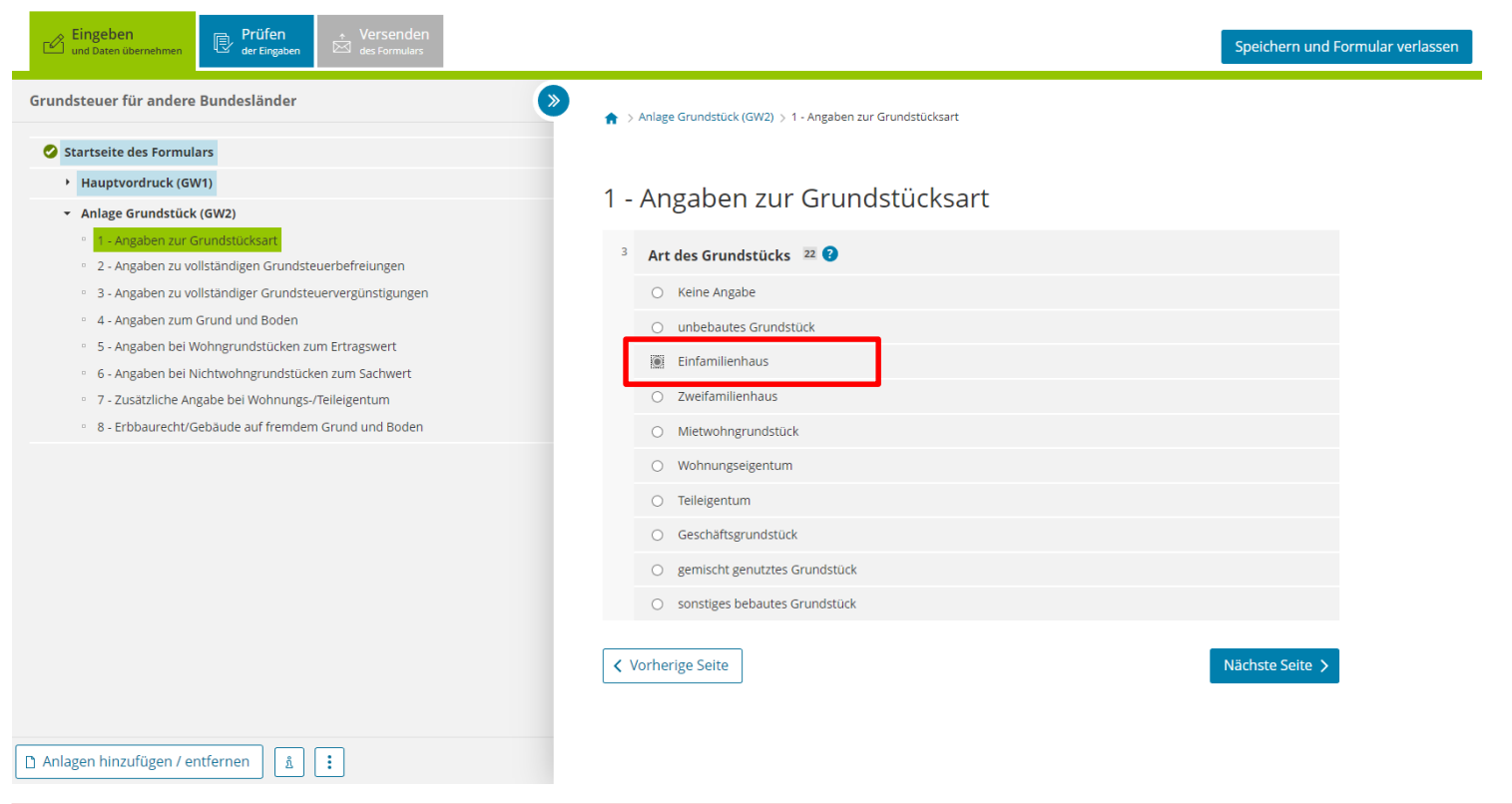

Der Senator für Finanzen ъ

## **GW2 – Grundsteuerbefreiungen**

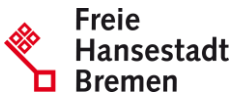

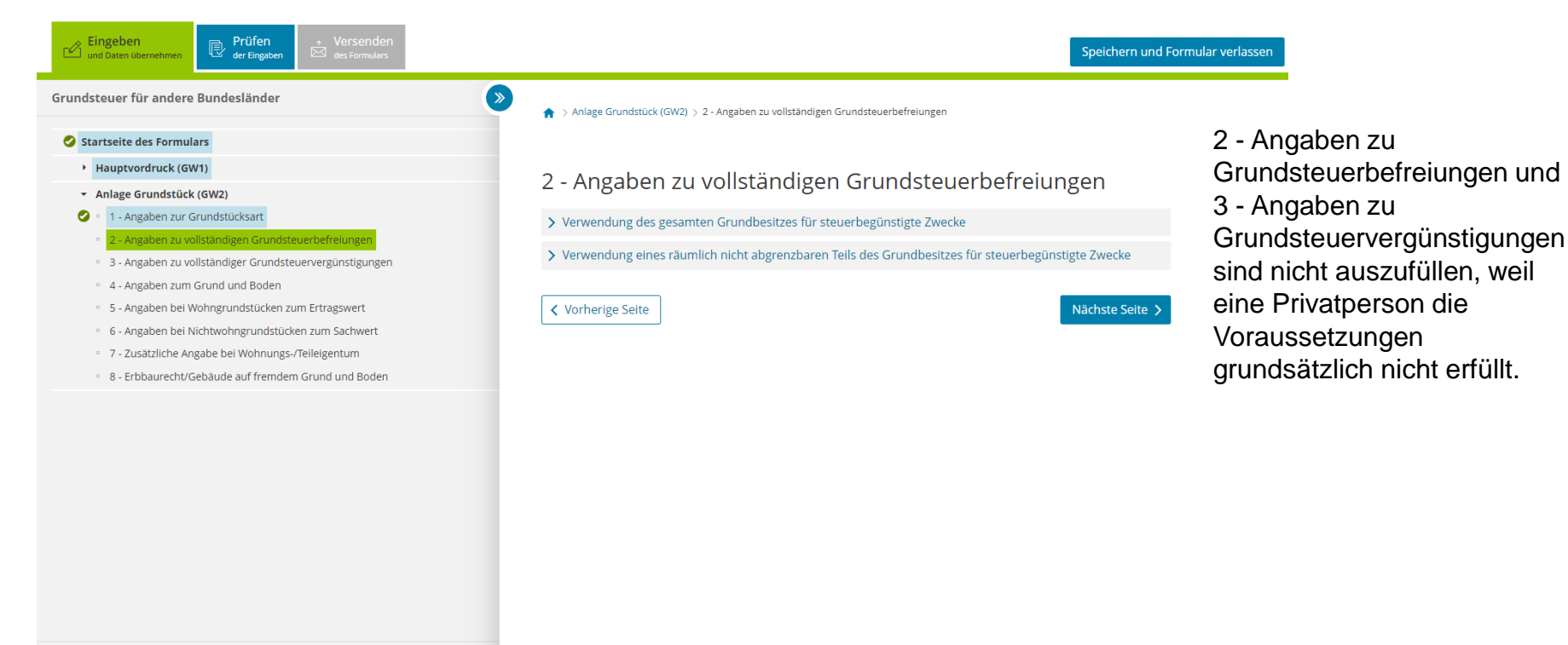

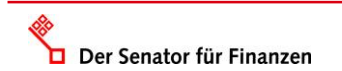

ភ្ន l :

Anlagen hinzufügen / entfernen

### **GW2 – Angaben zum Grund und Boden**

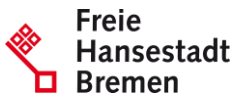

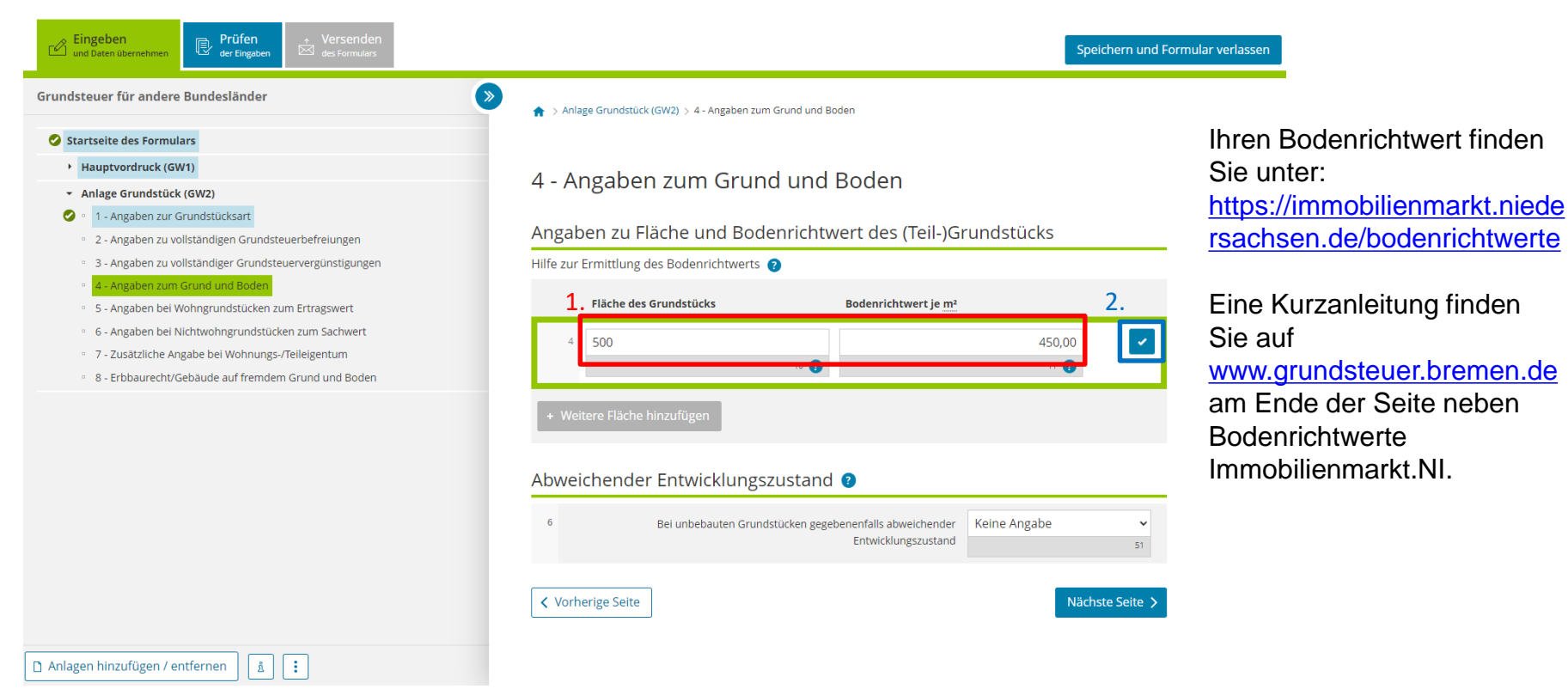

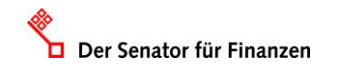

### **GW2 – Angaben zu Wohngrundstücken**

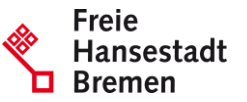

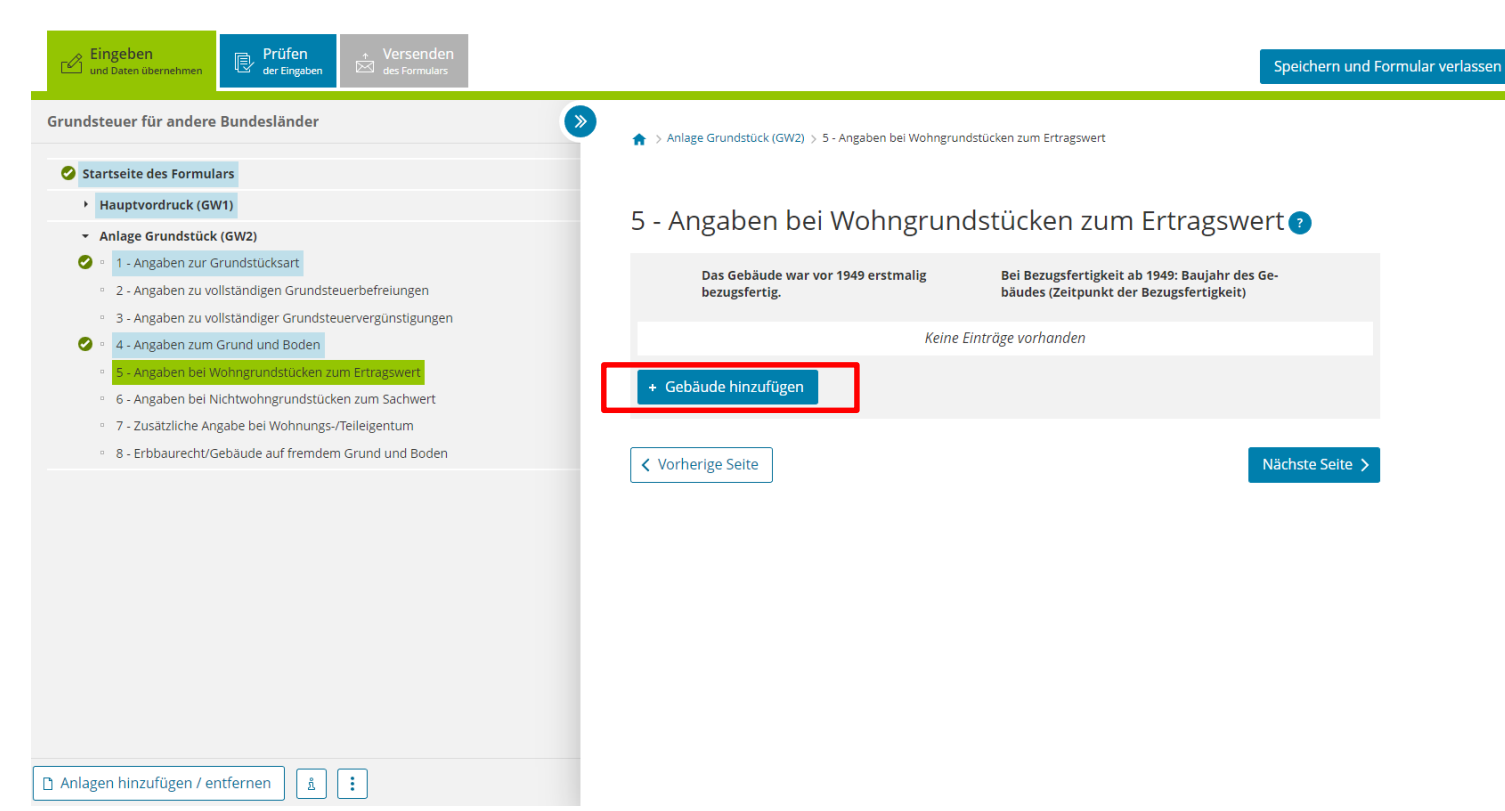

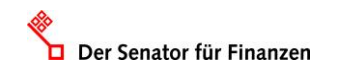

### **GW2 – Baujahr**

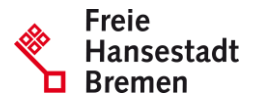

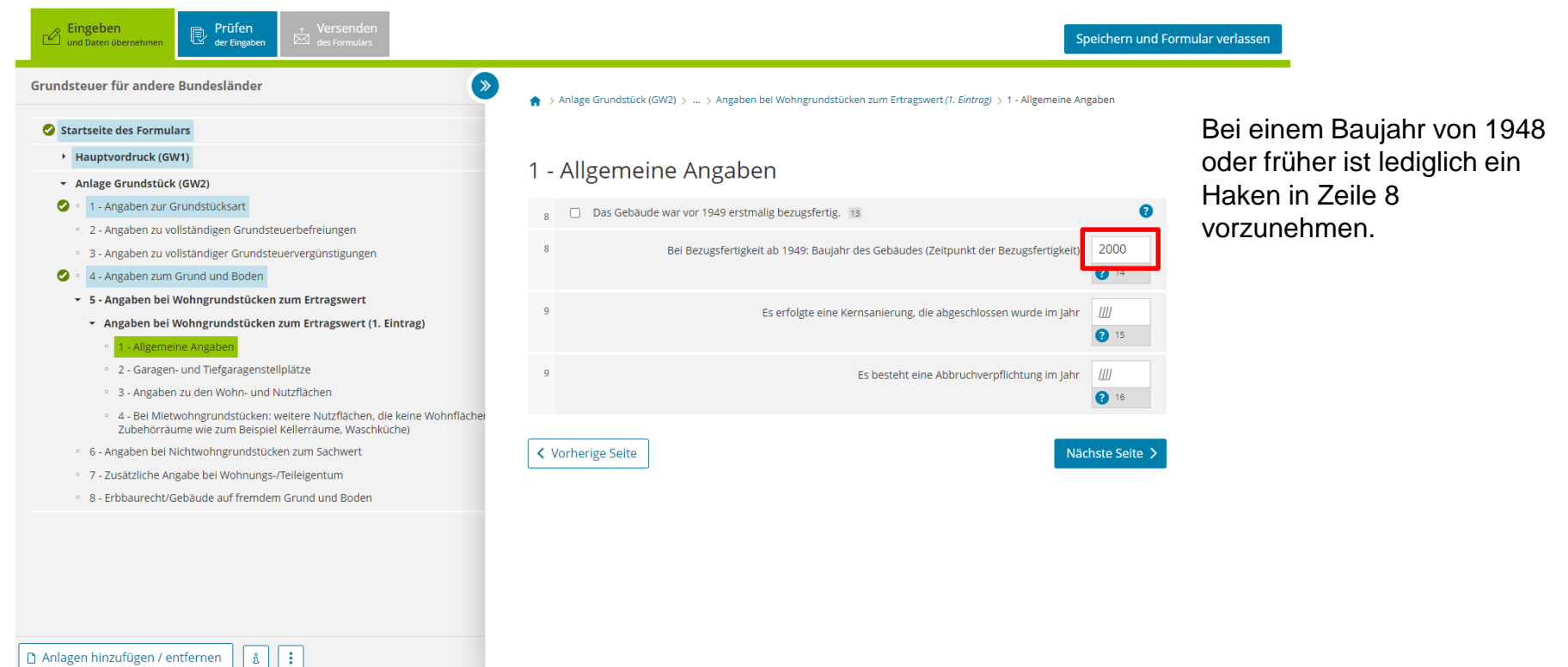

Der Senator für Finanzen

#### **GW2 – Garagen**

Der Senator für Finanzen

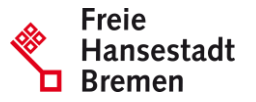

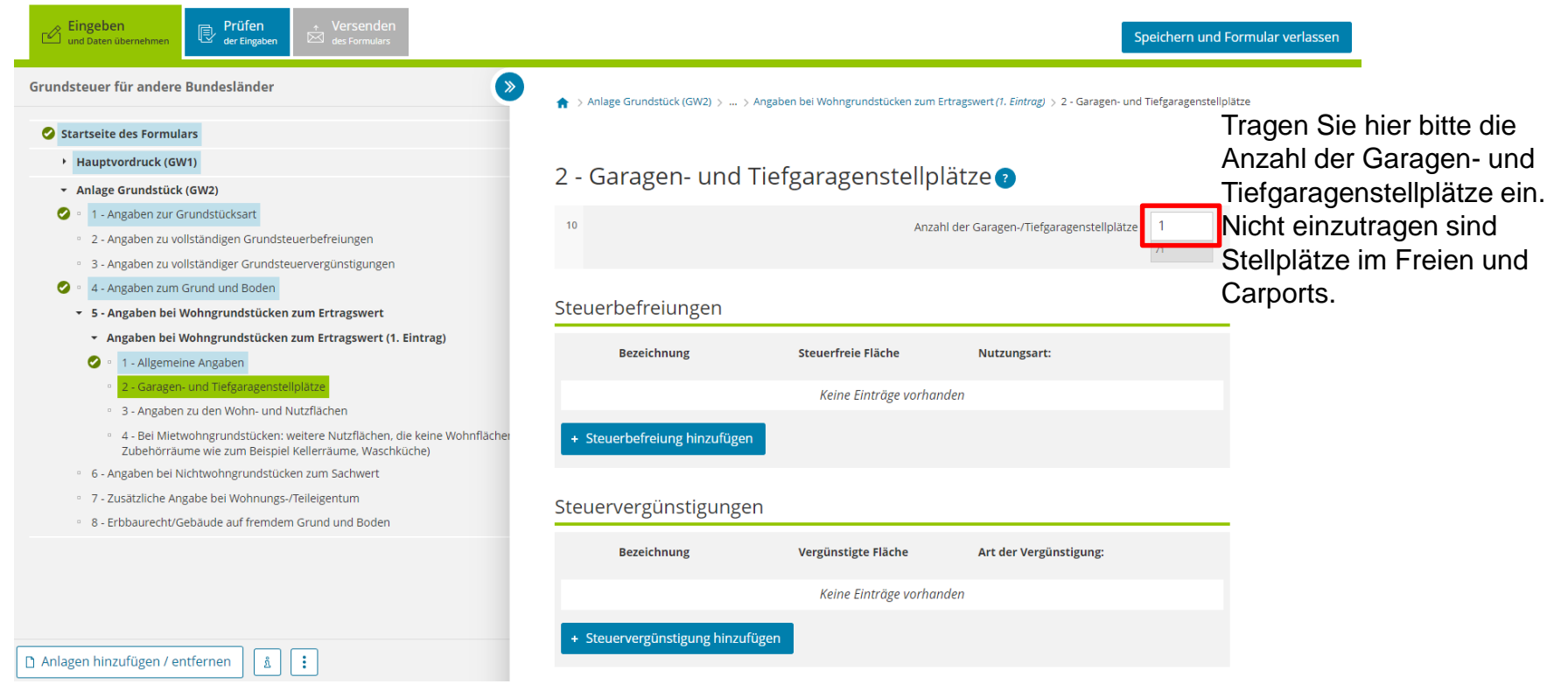

#### **GW2 – Ermittlung Miete**

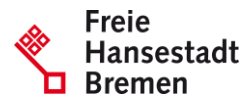

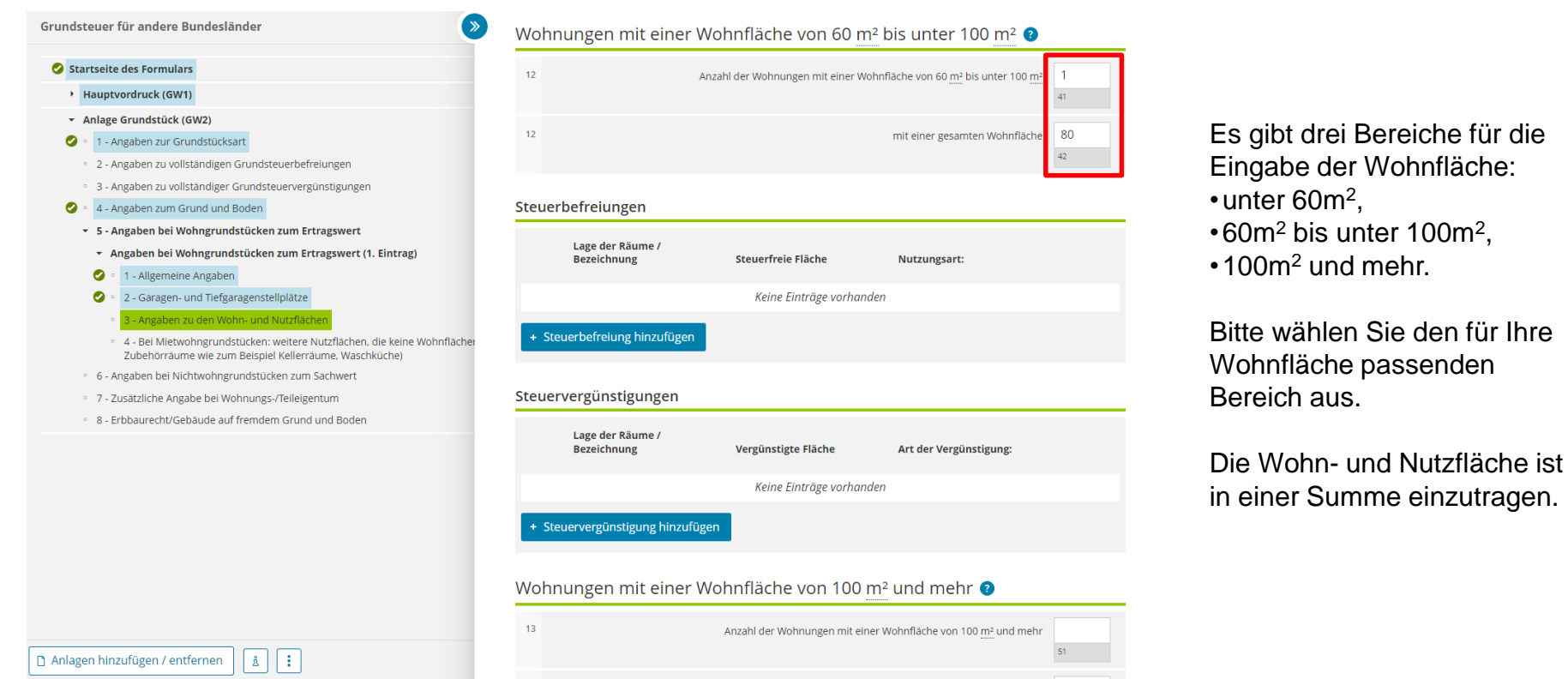

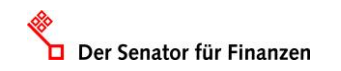

#### **Ergebnis GW2**

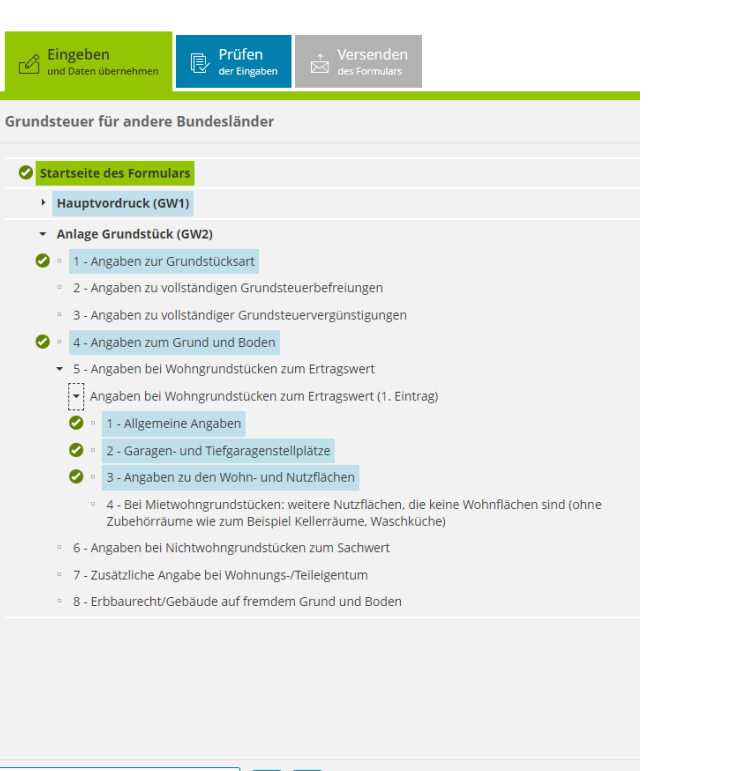

**Freie** Hansestadt

Für das Versenden dieses Formulars an das Finanzamt müssen die in der Anlage Grundstück (GW2) mit einem Haken versehenen Bereiche ausgefüllt sein.

Anlagen hinzufügen / entfernen | ភ្ន l÷.

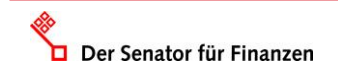

# **Ergebnis "Prüfen"**

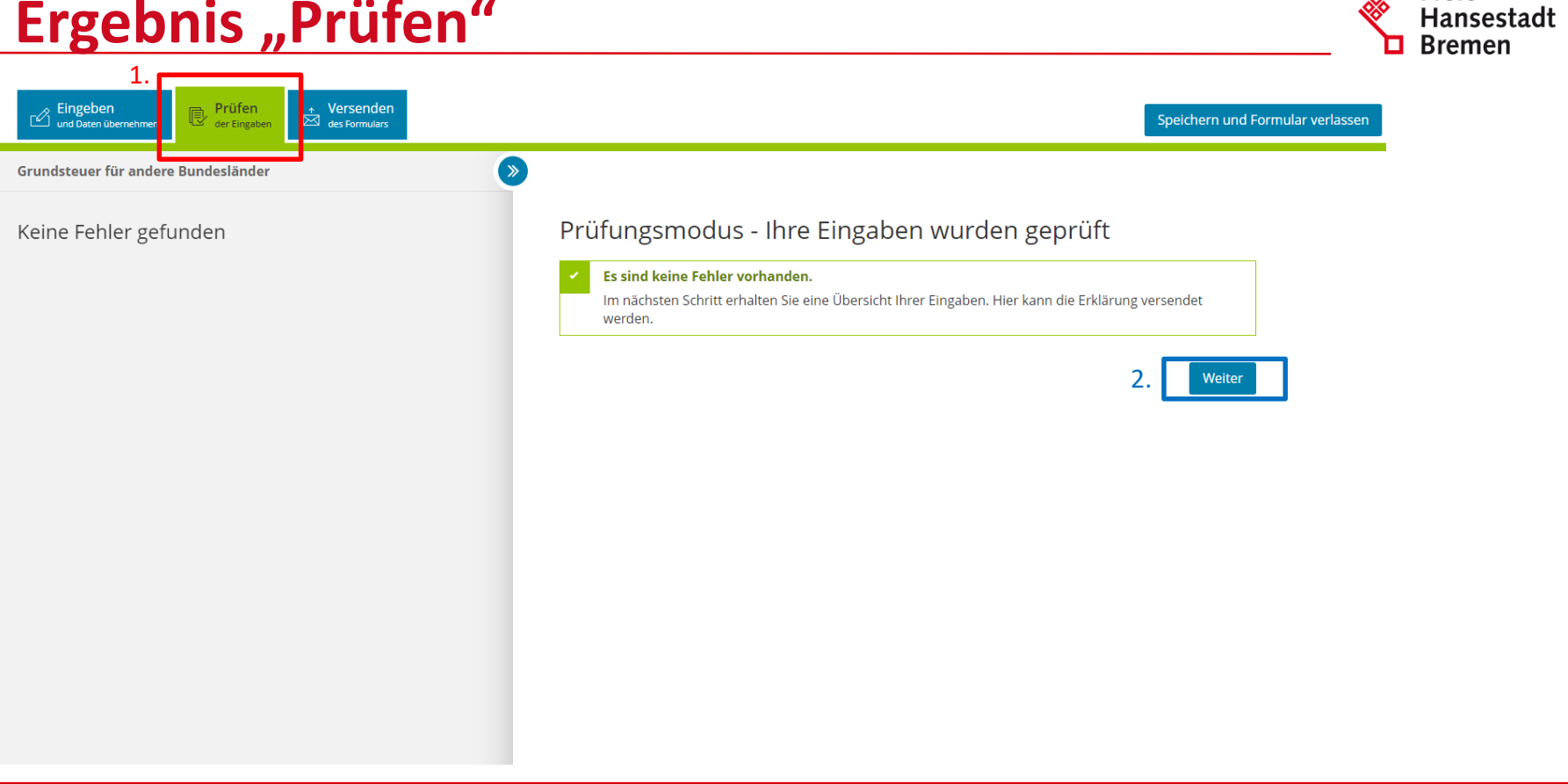

**Freie** 

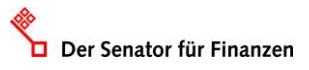

### **Ergebnis "Versenden"**

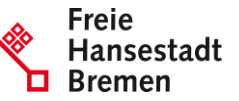

1.  $\mathbb{B}$  Prüfen Eingeben<br>Cund Daten übernehmen Versenden Speichern und Formular verlassen  $\overline{\bowtie}$  des Formulars  $\rightarrow$ Grundsteuer für andere Bundesländer Formular absenden Inhaltsverzeichnis \* Erklärung zur Feststellung des Grundsteuerwerts Bitte überprüfen Sie noch einmal Ihre Angaben. Im Anschluss können Sie unten das Formular absenden. Angaben zur Feststellung zum 1. lanuar 2022 Lage des Grundstücks/Betriebs der Land- und Forstwirtschaft Steuernummer Gemarkung(en) und Flurstück(e) des Grundvermögens Eigentumsverhältnisse Erklärung zur Feststellung des Grundsteuerwerts ▶ Eigentümer(innen)/Beteiligte Anlage Grundstück Angaben zur Feststellung Grund der Feststellung Hauptfeststellung bebautes Grundstück Art der wirtschaftlichen Einheit (wirtschaftliche Einheit des Grundvermögens)

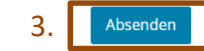

#### **Hinweis** 2.

Sie können die auf dieser Seite aufgeführten Angaben drucken. Des Weiteren wird Ihnen nach dem Absenden ein Übertragungsprotokoll in Ihre übermittelten Formulare eingestellt, das alle im Formular erfassten Angaben enthält und ebenfalls ausgedruckt werden kann.

Drucken

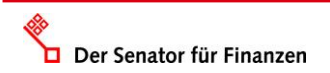